## NCC OQ Kiosk Directions

- 1. Using a web browser go t[o http://www.nccutah.org](http://www.nccutah.org/)
- 2. Click on resources link.
- 3. Then click on the OQ measures Kiosk link on the resources page.

**OO Measures Kiosk: T** client progress throug

- 4. Enter the Medical Record Number \_\_\_\_\_\_\_\_\_\_\_\_\_, the client Date of Birth, and Login
- 5. Select the instrument recommended by the therapist
	- a. Parents YOQ®30.2PR
	- b. Youth YOQ®30.2SR
	- $c.$  Adults YOQ®-30.2
- 6. Setting of Care is Outpatient

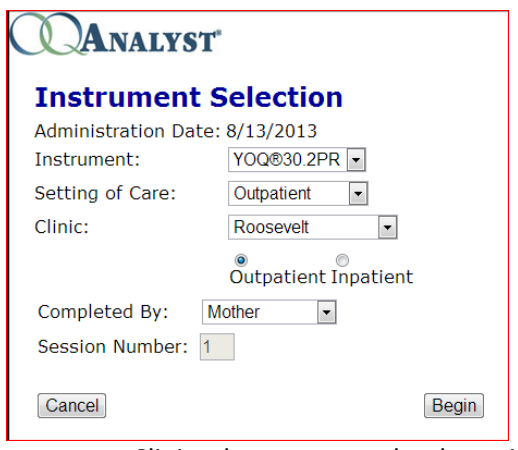

- a. Clinic where you see the therapist, Example: Roosevelt, Vernal, Etc.
- 7. If you are doing the parent report, select the closest completed by definition.
- 8. Begin test.
- 9. Answering the questions based on the **Last seven** days.

\*\*Please complete the YOQ30PR (Parents report) once every month, to let us know how your child is doing. If you have trouble please contact our office at 725-6300, or 789-6300.